## **La gestion des fichiers sous Scilab : Partie 1**

Lorsque vous travaillez sous Scilab, vous pouvez :

a) Imprimer pour avoir une première trace de l'ensemble de vos instructions

b) Sauvegarder votre travail avec l'instruction *save*. Mais avant cela, vous devez préparer votre enregistrement :

Il faut, à chaque début de séance, indiquer quel est votre répertoire de travail, vous devez pour cela le donner grâce à la commande *Change Directory* du menu *File*. Par exemple, indiquez, votre chemin sous la forme : C:\Mes documents\Scilab\Jeudi Matin

Après un exercice ou une session quelconque, vous pouvez enregistrer votre travail. La fenêtre qui apparaît ne vous demande que l'identificateur du fichier. Il ajoute lui-même l'extension du fichier \*.bin

Vous pouvez alors demander à reprendre ce fichier. Si la fenêtre ne voit pas ce fichier, vous pouvez demander le *type* tout fichier (*All files*) et vous pourrez alors le désigner. Vous remarquerez qu'il ne se passe rien ; le chargement du fichier s'est effectué pour reprendre les variables et leur contenu et non pas toutes les instructions tapées. Ceci permet de reprendre un calcul en conservant les valeurs déjà affectées.

## **La gestion de la mémoire**

Il suffit de taper la commande who  $--$ >who your variables are...

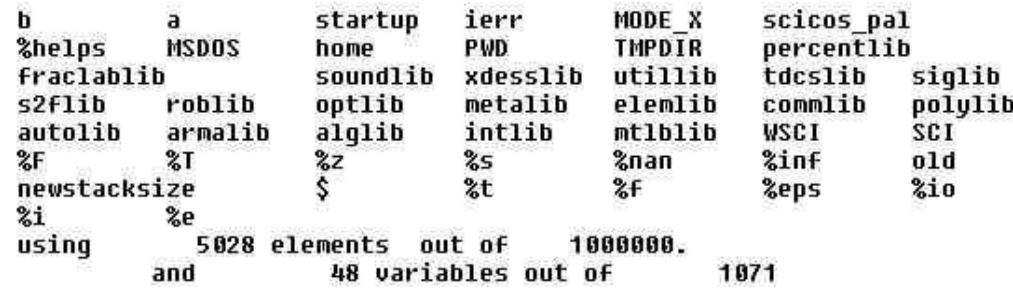

pour faire apparaître les variables que vous avez entrées dans l'ordre inverse de leur création ou modification. Cette liste est utile lorsque l'on souhaite connaître la liste des identificateurs utilisés (par exemple, au moment de créer une nouvelle variable).

Il faut passer par un éditeur pour sauvegarder l'ensemble des instructions.

c) Utilisation d'un éditeur de texte :

Ouvrez le *bloc-note* de Windows (il se trouve dans la rubrique

Démarrer/Programmes/Accessoires/.

Vous pouvez alors taper l'ensemble de vos instructions. Vous devez enregistrer votre texte en un fichier du type \*.sce. Il faut pour cela demander un enregistrement avec le type *All files* puis à spécifier le nom et l'extension comme, par exemple, test.sce (dans la pratique, il suffit de suffixer en \*.txt)

Attention, n'oubliez pas d'enregistrer votre travail dans le bon répertoire, de préférence dans celui choisi dans Scilab. De plus, la dernière ligne du fichier doit obligatoirement se terminer par un retour-chariot pour être prise en compte.

Vous devez retourner dans la fenêtre de travail de Scilab puis à demander l'exécution de ce programme par l'instruction *exec* dans le menu *file*. Il vous suffit de préciser le fichier. Si le fichier n'apparaît pas immédiatement, comme pour la commande load, vous devez demander la lecture des fichiers de tout type puis à parcourir le contenu du répertoire pour trouver le bon fichier (ici le fichier test.sce).

Cette gestion des fichiers a le double avantage de sauvegarder l'ensemble de vos instructions et celui d'une gestion plus globale de votre programme.